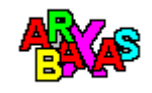

# **ABRAXAS**

Copyright (c) 1993 by Dietmar Rabich, Dülmen. Alle Rechte vorbehalten.

> **\*\*\* The Final Version \*\*\*** Version 1.05

> > 31. Oktober 1993

# **I n h a l t :**

- **1. Allgemeines ...... 2 2. Installation ..... 4 3. Inhalt ........... 5 4. Bedienung ........ 7**
- **5. Beschreibungen ... 8**

MS, Microsoft, MS Windows u. w. sind eingetragene Warenzeichen der Firma Microsoft Corporation. ABRAXAS ist - soweit dem Autor bekannt - kein Warenzeichen irgendeiner Firma noch sonst irgendwie geschützt.

*ABRAXAS wurde unter Verwendung von MS C/C++ 7.0 erstellt.*

# **1. Allgemeines**

ABRAXAS ist eine Sammlung von 50 Bildschirmschonern für MS Windows 3.1 (und folgende Versionen). Sie werden entsprechend den bereits mit MS Windows ausgelieferten Bildschirmschonern benutzt.

ABRAXAS wird nach dem Sharewareprinzip vertrieben. Dies bedeutet, daß bei einer Nutzung, die über eine Testphase hinausgeht, ein Sharewareobolus zu zahlen ist. Gleichzeitig mit der Entrichtung des Sharewareobolus erfolgt die Registrierung. Als registrierte Anwenderin bzw. registrierter Anwender erhalten Sie einmalig eine Diskette mit der aktuellen ABRAXAS-Version zugesandt. Die zu ABRAXAS gehörigen Bildschirmschoner dürfen bis zu 3 Wochen nach der ersten Installation getestet werden., d. h. die Testphase darf maximal 3 Wochen betragen. Bei einer weiteren Nutzung ist der Sharewareobolus an den Programmautor zu entrichten.

Der Sharewareobolus ist nicht in barer Münze zu entrichten. Der Obolus beträgt ein Gesellschaftsspiel im Werte von mindestens 33,33 DM. Das Gesellschaftsspiel sollte kein reines Kinderspiel (mit niedriger Altersbegrenzung), kein Kriegsspiel und auch kein 08/15-Spiel (wie "Mensch ärgere Dich nicht") sein. Ferner sollte das Spiel natürlich deutschsprachig und originalverpackt (also neu) sein. Für diejenigen, die diese Bedingungen nicht erfüllen können (beispielsweise, weil im nicht-deutschsprachigen Raum keine deutschsprachigen Spiele käuflich erworben werden können) ist als alternativer Obolus eine Musik-CD (keine Single!), die unter den Top Ten der aktuellen Hitparade (Pop-Musik) plaziert ist oder gute Chancen hat, diese zu erreichen. Einen Registrierungsbogen finden Sie in der Datei REGISTER.WRI.

Programmautor von ABRAXAS ist

Dipl.-Math. **Dietmar Rabich** Hausdülmen Koppelbusch 37 D-48249 Dülmen Tel. & Fax +49 2594 86103

**ABRAXAS darf nur vollständig ohne durch Dritte hinzugefügte Dateien weitergegeben werden. Eine Veränderung der bestehenden Dateien ist nicht gestattet. Ein Obolus, der über eine Kopiergebühr hinausgeht, darf nicht erhoben werden. Eine Weitergabe in Verbindung mit kommerziellen Produkten ist nur nach Absprache und schriftlicher Genehmigung durch den Autor statthaft. Bei der Aufnahme in Shareware-Sammlungen bzw. Vorstellung in Fachzeitschriften ist ausdrücklich darauf zu verweisen, daß ABRAXAS nach dem Sharewareprinzip vertrieben wird.**

#### **ABRAXAS ist weder Freeware noch Public Domain!**

Es wird seitens des Programmautors keine Gewährleistung für die korrekte Funktion der Programme oder die Richtigkeit des Handbuchs übernommen. Für eventuell auf die Programme oder das Handbuch zurückzuführende Schäden haftet die Nutzerin bzw. der Nutzer der Programme selbst.

# **Änderungen vorbehalten!**

———————————————————————————————

# **Viel Freude mit ABRAXAS wünscht Ihnen Dietmar Rabich!**

# **2. Installation**

Da die Installation von ABRAXAS äußerst einfach ist, wurde auf ein entsprechendes Installationsprogramm verzichtet. Kopieren Sie sämtliche Dateien mit der Dateinamenserweiterung SCR in Ihr WINDOWS-Verzeichnis.

Haben Sie beispielsweise MS Windows 3.1 in dem Verzeichnis WINDOWS auf dem Laufwerk C: installiert und die ABRAXAS-Diskette in Laufwerk A: liegen, so geben Sie beispielsweise folgende Zeile in Ihrem Kommandointerpreter ein:

# COPY A:\ABRAXAS\\*.SCR C:\WINDOWS

Danach stehen Ihnen die Bildschirmschoner an gewohnter Stelle zur Verfügung. Alternativ können Sie auch die Batchdatei INSTALL.BAT nutzen, die dieses Kommando beinhaltet. Der Aufruf erfolgt mit dem Zielpfad, also beispielsweise

# INSTALL C:\WINDOWS

# **3. Inhalt**

Nachfolgend sind die Bildschirmschoner, der dazugehörige Dateiname sowie eine kurze Beschreibung aufgeführt.

# **Linienmuster**

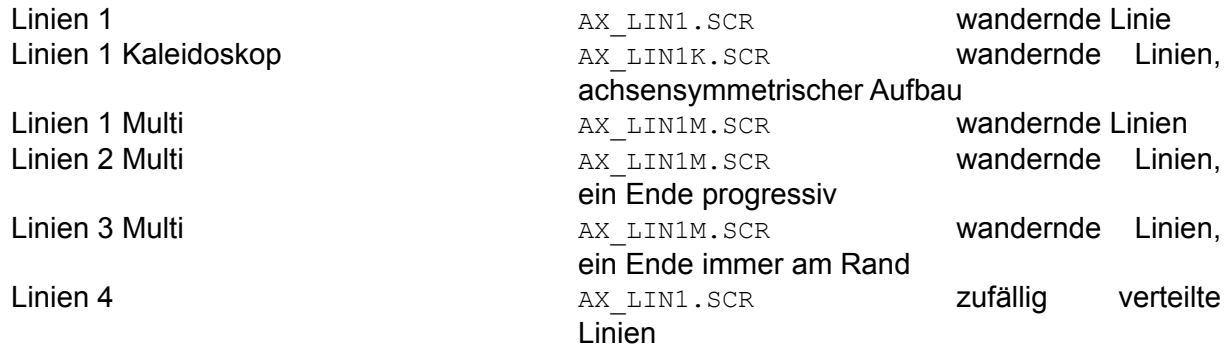

# **Rechteckmuster**

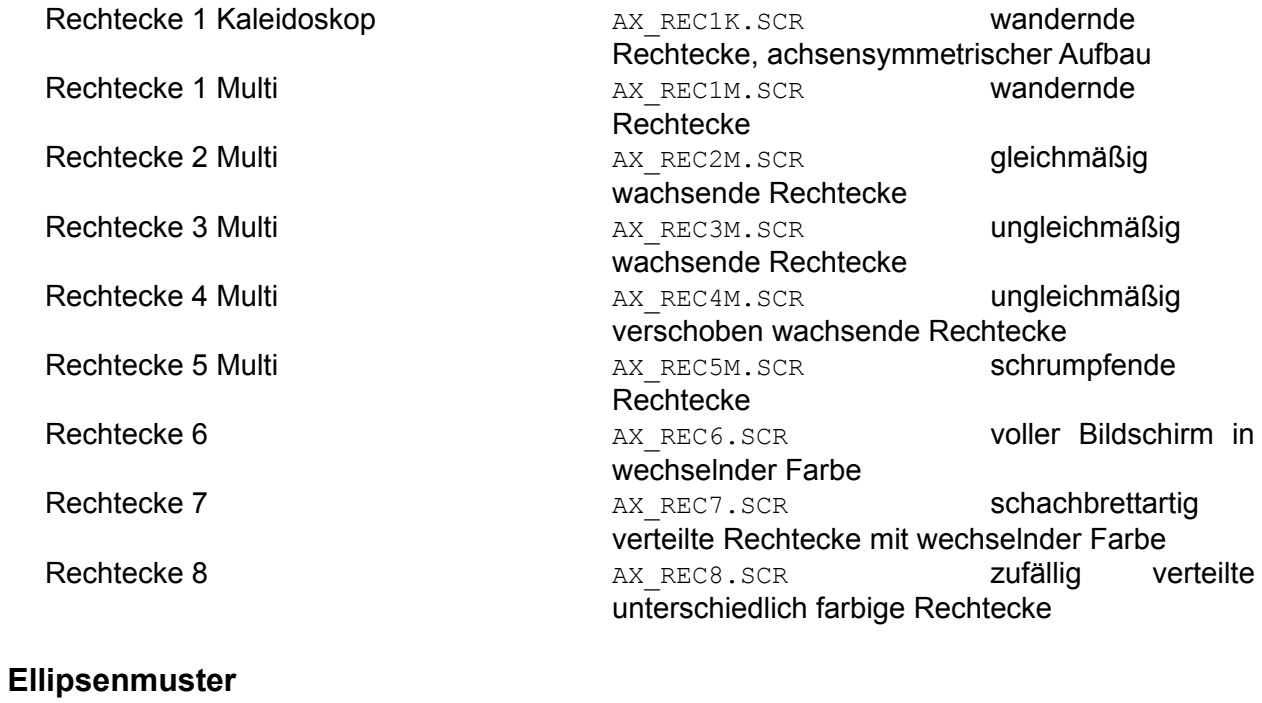

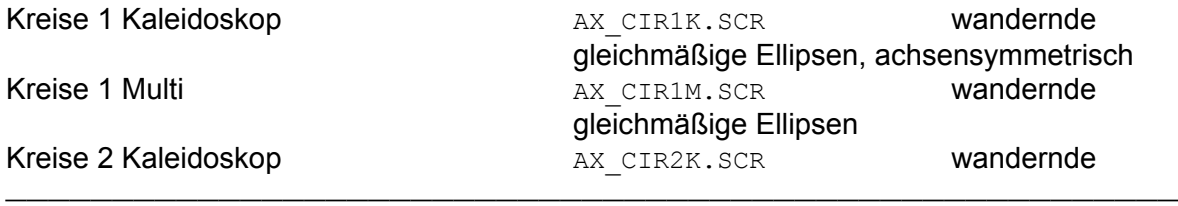

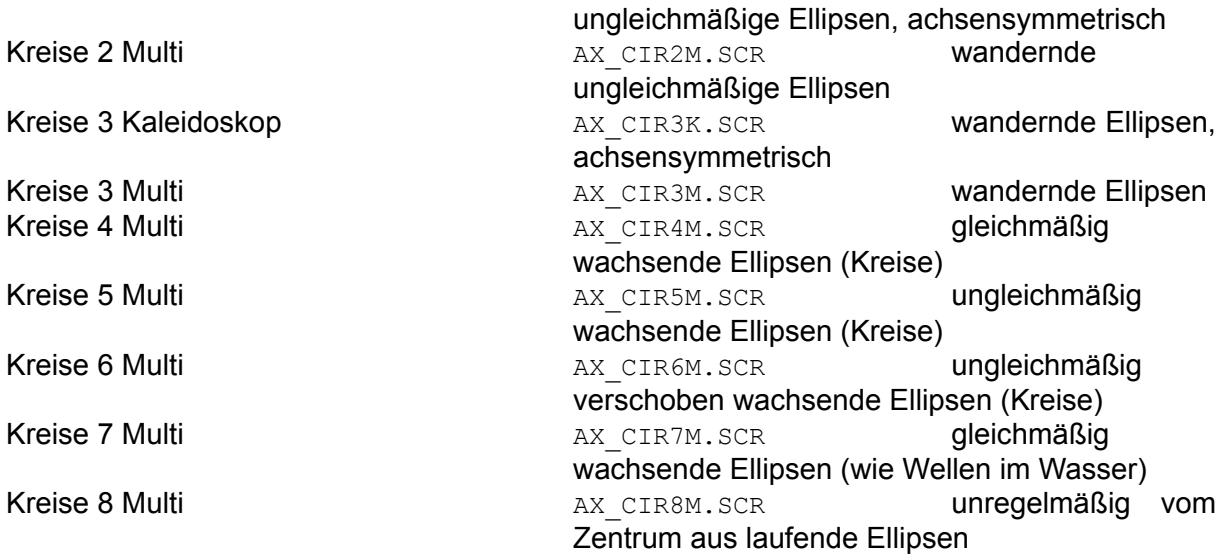

# **Pixel**

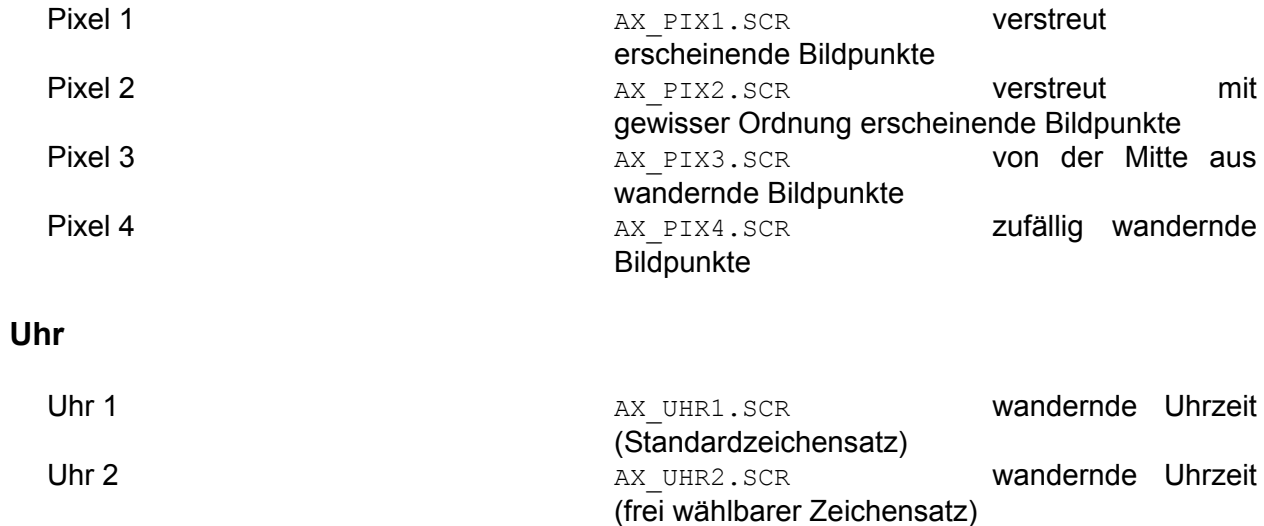

Uhrzeitanzeige mit wechselnder Farbe (wirkt erst

mit deutlich mehr als 16 Farben) Uhr 4 AX UHR4.SCR zufällig positionierte Uhrzeitanzeige

Uhr 3 **AX\_UHR3.SCR** 2entrierte

# **Besondere**

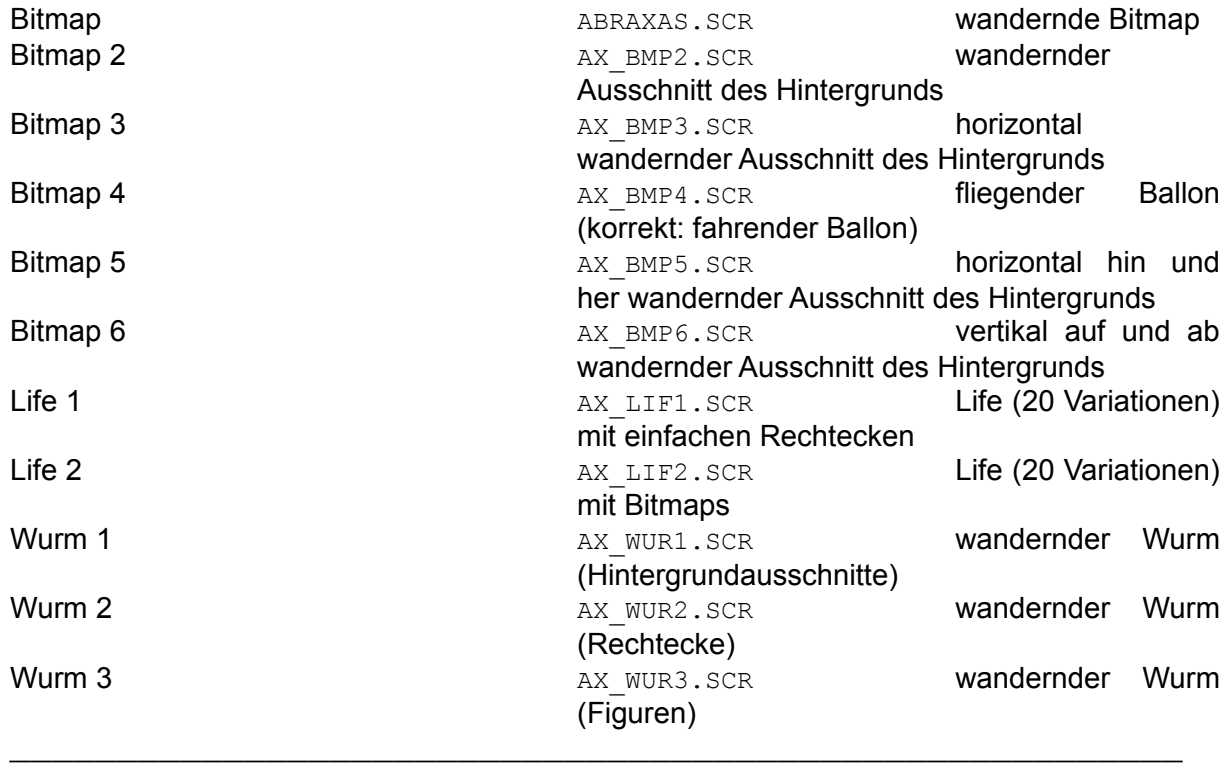

# **Sonstige**

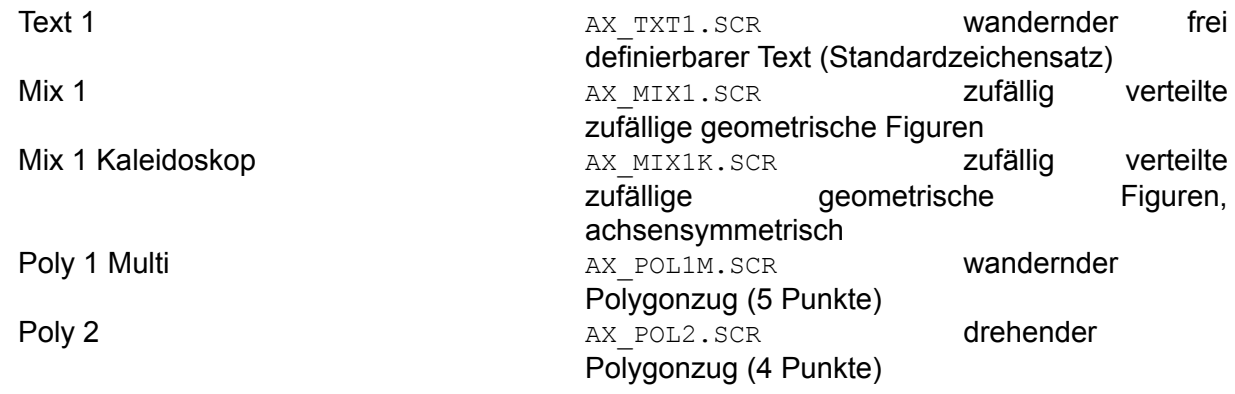

# **4. Bedienung**

Bildschirmschoner werden automatisch aktiviert. Die Einstellung, welcher Bildschirmschoner aktiviert wird, ist unter *Systemsteuerung/Desktop* im Windows einzustellen.

Alle ABRAXAS-Bildschirmschoner sind mit einem Kennwort schützbar, d. h. sie können so eingestellt werden, daß die Sperre des Bildschirms nur mit Kenntnis eines Kennworts aufgehoben werden kann.

Ebenso ist bei allen ABRAXAS-Bildschirmschonern das Zeitintervall einstellbar, nach dem sich das Bild ändern bzw. weiterentwickeln soll. Dieses Zeitintervall ist einerseits vom persönlichen Gefallen abhängig und andererseits von der Ausstattung des Rechners. Grundsätzlich ist dazu zu bemerken, daß mit schnelleren Rechner, schnelleren Graphikkarten, niedrigerer Auflösung und weniger Farben kürzere Zeitintervalle möglich sind. Die letzten beiden Punkten stehen im Gegensatz zu der Darstellung diverser Bilder, die mit höherer Auflösung oder vielen Farben erst richtig wirken.

Bei diversen Bildschirmschonern ist die Startposition und -geschwindigkeit wählbar. Unter Umständen gilt diese Einstellung nur für ein Objekt oder einen Punkt des Bildes. Andere werden rechnerisch ermittelt.

Ferner sind bei allen Bildschirmschonern diverse Parameter einstellbar, die weitere Einstellungen erlauben. Je nach Bildschirmschoner sollten Sie die Parameter wählen, die Ihrer Meinung nach optimal sind. Konkrete Hinweise sind an dieser Stelle sicherlich nicht notwendig. Die Bedeutung der Parameter ist bei den Beschreibungen aufgeführt.

# **5. Beschreibungen**

#### 5.1 Bitmap

In diagonaler Richtung über den Bildschirm wandernde Bitmap. Der Richtungswechsel erfolgt bei Erreichen eines Bildschirmrands.

# 5.2 Bitmap 2

Wie Bitmap, jedoch wird statt der einen Bitmap ein passender Ausschnitt des ursprünglichen Hintergrunds dargestellt.

# 5.3 Bitmap 3

Ein Ausschnitt des Hintergrunds wandert in horizontaler Richtung (sowohl von links nach rechts wie auch von rechts nach links) über den Bildschirm.

#### 5.4 Bitmap 4

Ein in horizontaler Richtung "fahrender" Ballon. *Hinweis: Bei zu kurzen Zeitintervallen kann das Bild leicht flackern. In diesem Fall sollte das Zeitintervall erhöht werden.*

# 5.5 Bitmap 5

Horizontal wandernder Ausschnitt des Hintergrunds. Jeweils bei Erreichen des rechten oder linken Bildschirmrands erfolgt ein Richtungswechsel.

# 5.6 Bitmap 6

Vertikal wandernder Ausschnitt des Hintergrunds. Jeweils bei Erreichen des oberen oder unteren Bildschirmrands erfolgt ein Richtungswechsel.

#### 5.7 Kreise 1 Kaleidoskop

Über den Bildschirm wandernde Gruppe gleichmäßiger Ellipsen (Kreise), die achsensymmetrisch gespiegelt werden. 1), 2)

#### 5.8 Kreise 1 Multi

Über den Bildschirm wandernde Gruppe gleichmäßiger Ellipsen (Kreise). 1), 2)

# 5.9 Kreise 2 Kaleidoskop

Über den Bildschirm wandernde Gruppe periodisch in der Größe veränderter Ellipsen (Kreise), die achsensymmetrisch gespiegelt werden. 1), 2)

# 5.10 Kreise 2 Multi

Über den Bildschirm wandernde Gruppe periodisch in der Größe veränderter Ellipsen (Kreise).  $(1)$ ,  $(2)$ 

# 5.11 Kreise 3 Kaleidoskop

Über den Bildschirm wandernde Gruppe in der Größe veränderlicher Ellipsen, die achsensymmetrisch gespiegelt werden. 1), 2)

# 5.12 Kreise 3 Multi

Über den Bildschirm wandernde Gruppe in der Größe veränderlicher Ellipsen. 1), 2)

# 5.13 Kreise 4 Multi

Gleichmäßig (gleiche Radien) wachsende Ellipsen (Kreise). Alle Ellipsen haben die gleiche Größe. <sup>1), 2)</sup>

# 5.14 Kreise 5 Multi

Ungleichmäßig (unterschiedliche Radien) wachsende Ellipsen (Kreise). Die Ellipsen haben folglich unterschiedliche Größen. 1), 2)

# 5.15 Kreise 6 Multi

Wie Kreise 5 Multi, jedoch haben nicht alle Ellipsen eines Objekts einen Ursprung. Vielmehr wandert dieser. <sup>1), 2)</sup>

# 5.16 Kreise 7 Multi

Gleichmäßig wie Wellen im Wasser wachsende Ellipsen (Kreise). Jedes Objekt besteht aus drei Wellen. *Hinweis: Es ist ein schneller Rechner oder oder eine schnelle Graphikkarte erforderlich. Ansonsten ist die Anzahl der Objekt stark zu verringern.* 1), 2)

# 5.17 Kreise 8 Multi

Unregelmäßig vom Zentrum aus laufende Ellipsen (Kreise). Die Anzahl der Objekte ist einstellbar. 1), 2)

# 5.18 Life 1

Das bekannte "Game of Life" nach John Conway. Der Bildschirm wird in Zellen unterteilt. Jedes Element mit 2 oder 3 Nachbarn überlebt, jedes mit mehr als 3 Nachbarn stirbt und auf jeder leeren Zelle mit genau drei Nachbarn wird ein neues erzeugt. Vorgegeben sind 20 Grundvariationen, die allerdings nicht änderbar sind. Die Anzahl der Generationen ist einstellbar, ebenso die Generation, aber der Gleiter (selbstreproduzierender, wandernder Elementaufbau) erzeugt werden. Ein Gleiter wird auf jeden Fall dann erzeugt, wenn ein Bild stabil ist. Der rechte Bildschirmrand schließt an den linken, der obere an den unteren und umgekehrt an. Drei Zellgrößen sind einstellbar. 2)

5.19 Life 2

Wie Life 1, jedoch statt mit einfarbigen Zellen mit Bitmaps (3 verschiedene nach Zufallsprinzip ausgewählt). Ferner sind nur zwei Zellgrößen einstellbar.

5.20 Linien 1

2)

Eine einzelne wandernde Linie. 2)

5.21 Linien 1 Kaleidoskop

Wie Linien 1, jedoch mit einer Gruppe von Linien, die achsensymmetrisch gespiegelt werden. 1),

5.22 Linien 1 Multi

Wie Linien 1, jedoch mit einer Gruppe von Linien. 1), 2)

5.23 Linien 2 Multi

Wie Linien 1 Multi, jedoch wandert ein Ende progressiv. 1), 2)

5.24 Linien 3 Multi

Wie Linien 1 Multi, jedoch wandert ein Ende am Bildschirmrand entlang. 1), 2)

5.25 Linien 4

Zufällig auf dem Bildschirm verteilte Linien. Nach dem Erreichen der Maximalzahl der Objekte wird ein neues Bild begonnen. 1), 2)

5.26 Mix 1

Zufällig auf dem Bildschirm verteilte zufällige geometrische Figuren. Nach dem Erreichen der

Maximalzahl der Objekte wird ein neues Bild begonnen. 1), 2)

# 5.27 Mix 1 Kaleidoskop

Wie Mix 1, jedoch sind Figuren achsensymmetrisch gespiegelt. <sup>1), 2)</sup>

5.28 Pixel 1

Verstreut erscheinende Bildpunkte. Nach dem Erreichen der Maximalzahl der Objekte wird ein neues Bild begonnen. *Hinweis: Das Bild wirkt am besten bei großen Bildpunkten, also niedriger Auflösung auf relativ großem Bildschirm.* 1), 2)

5.29 Pixel 2

Wie Pixel 1, jedoch sind die Punkte farblich geordnet. <sup>1), 2)</sup>

# 5.30 Pixel 3

Von der Bildschirmmitte aus zum Rand wandernde Bildpunkte. *Hinweis: Das Bild wirkt am besten bei großen Bildpunkten, also niedriger Auflösung auf relativ großem Bildschirm.* 1), 2)

5.31 Pixel 4

Wie Pixel 3, jedoch wandern die Punkte nicht von der Mitte aus, sondern von irgendeinem Punkt des Bildschirms. <sup>1), 2)</sup>

5.32 Poly 1 Multi

Über den Bildschirm wandernde Gruppe von Polygonzügen (5 Punkte). 1), 2)

5.33 Poly 2

Drehender Polygonzug (4 Punkte), wobei die Eckpunkte über den Bildschirmrand wandern. <sup>2)</sup>

5.34 Rechtecke 1 Kaleidoskop

Über den Bildschirm wandernde Gruppe in der Größe veränderlicher Rechtecke, die achsensymmetrisch gespiegelt werden. 1), 2)

# 5.35 Rechtecke 1 Multi

Über den Bildschirm wandernde Gruppe in der Größe veränderlicher Ellipsen. 1), 2)

5.36 Rechtecke 2 Multi

Gleichmäßig (gleiche Kantenlängen) wachsende Rechtecke (Quadrate). Alle Rechtecke haben die gleiche Größe. <sup>1), 2)</sup>

# 5.37 Rechtecke 3 Multi

Ungleichmäßig (unterschiedliche Kantenlänge) wachsende Rechtecke (Quadrate). Die Rechtecke haben folglich unterschiedliche Größen. 1), 2)

# 5.38 Rechtecke 4 Multi

Wie Rechtecke 3 Multi, jedoch haben nicht alle Rechtecke eines Objekts einen Ursprung. Vielmehr wandert dieser.  $1, 2$ )

# 5.39 Rechtecke 5 Multi

Vom Bildschirmrand zur Bildschirmmitte hin schrumpfende Rechtecke. 1), 2)

# 5.40 Rechtecke 6

Einfarbiger, voller Bildschirm. Die Farbe wird für einen Zyklus (schwarz - volle Farbe - schwarz) beibehalten. <sup>2)</sup>

#### 5.41 Rechtecke 7

Wie Rechtecke 6, jedoch sind mehrere Rechtecke (Quadrate) schachbrettartig verteilt. Das Bild ist immer zweifarbig. Ein Farbwechsel erfolgt auch hier am Ende eines Zyklus, jedoch wird die beiden Gruppen getrennt. <sup>2)</sup>

# 5.42 Rechtecke 8

Zufällig verteilte unterschiedlich farbige Rechtecke (Quadrate). Einige wenige Bitmaps werden zufällig eingestreut. <sup>2)</sup>

# 5.43 Text 1

Wandernder frei definierbarer Text im Standardzeichensatz. <sup>2)</sup>

#### 5.44 Uhr 1

Wandernde Uhrzeitanzeige (Format: HH:MM) im Standardzeichensatz. <sup>2)</sup>

# 5.45 Uhr 2

Wandernde Uhrzeitanzeige (Format: HH:MM) in einem frei wählbaren Zeichensatz.

# 5.46 Uhr 3

Zentrierte Uhrzeitanzeige mit wechselnder Farbe. *Hinweis: Die Anzeige wirkt erst mit deutlich*

mehr als 16 Farben so richtig. 2)

# 5.47 Uhr 4

Zufällig positionierte Uhrzeitanzeige in unterschiedlichen, zufälligen Farben. Bei Minutenwechsel wird ein neues Bild begonnen. 2)

5.48 Wurm 1

Wandernder Wurm aus Rechtecken (Quadraten), wobei die Quadrate aus Hintergrundausschnitten bestehen. Der Wurm wechselt am Rand die Richtung oder wenn er mindestens ein Viertel der Bildschirmhöhe an Strecke zurückgelegt hat. Der Richtungswechsel ist üblicherweise maximal 90 Grad.<sup>1)</sup>

# 5.49 Wurm 2

Wie Wurm 1, jedoch statt der Hintergrundausschnitte einfarbige Rechtecke. Die Intensität der Rechtecke wird zum "Schwanz" des Wurms hin schwächer. 1), 2)

# 5.50 Wurm 3

Wie Wurm 1, jedoch mit 4 wechselnden vorgegebenen Bitmaps.

<sup>1)</sup> Die Anzahl der Objekte ist einstellbar.

<sup>2)</sup> Die Farbe wechselt zufällig.